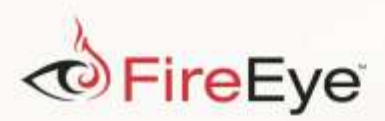

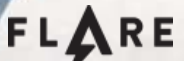

## **Flare-On 3: Challenge 6 Solution - khaki.exe**

**Challenge Author: Josh Homan**

The sixth challenge, khaki.exe, is a fairly large Windows X86 executable that is approximately 3.6 MB. When running the program, we can see that it appears to be a simple guesser game. A sample execution is shown i[n Figure 1.](#page-0-0)

```
C:\>khaki.exe
(Guesses: 1) Pick a number between 1 and 100:50
Too high, try again
(Guesses: 2) Pick a number between 1 and 100:25
Wahoo, you guessed it with 2 guesses
Status: 2 guesses
```
<span id="page-0-0"></span>**Figure 1: Running Kahki.exe**

Moving past the sheer entertainment value of a guesser game, let's take a closer look at khaki.exe. Typically when I come across large files like this, I first attempt to determine why the file size is what it is. There a several reasons for an executable to have a large file size such as statically linking libraries, embedded resources or packing. After examining the strings for the khaki.exe, we can see some strings, shown i[n Figure 2,](#page-0-1) that suggest the executable is generated Py2Exe. This would explain the large file size based on the included Python interpreter.

PYTHON27.DLL PY2EXE\_VERBOSE PYTHONSCRIPT

<span id="page-0-1"></span>**Figure 2: Strings suggesting Py2Exe**

Opening the file with CFF Explorer[, Figure 3,](#page-1-0) we can see the khaki.exe contains a resource named

PYTHONSCRIPT starting with the four bytes "12 34 56 78". This is a good indication that executable is packed using Py2Exe.

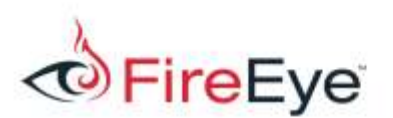

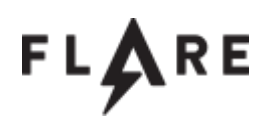

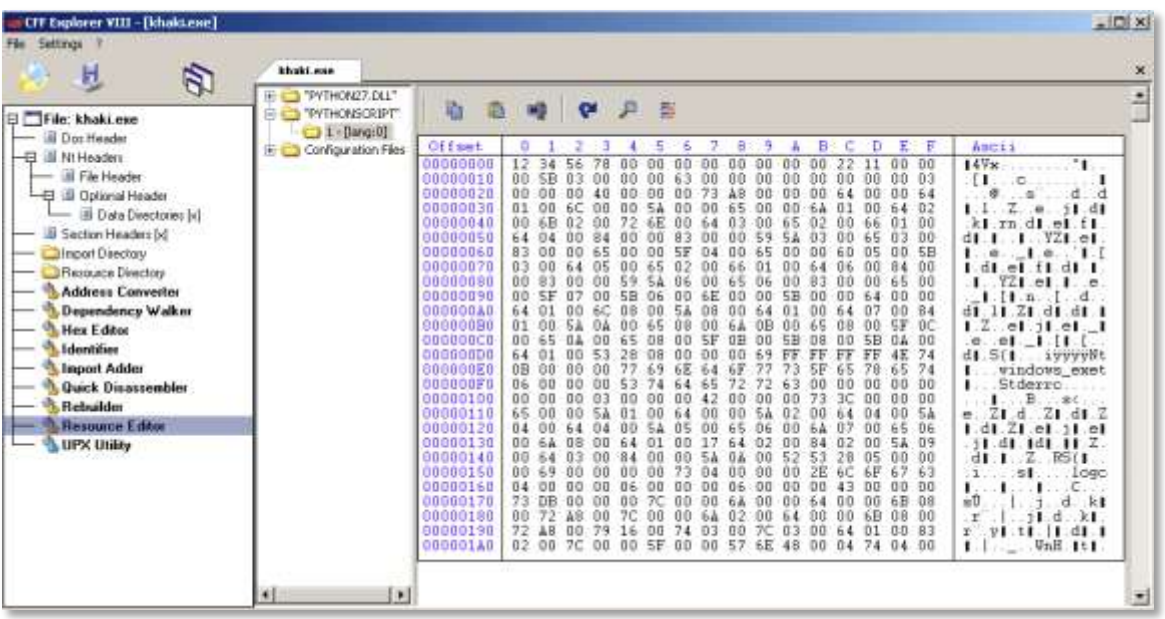

## <span id="page-1-0"></span>**Figure 3: CFF Explorer displaying the PYTHONSCRIPT resource**

Knowing the script is packed using Py2Exe, the next step is to try and extract the embedded Python script. The first thing to understand about a Py2exe executable is the script of interest is commonly located in the PYTHONSCRIPT resource. The resource starts with a 16-byte header followed by a NULL terminated archive name<sup>1</sup>. Immediately following the NULL terminated archive name is a Python marshal object containing Python code objects that are executed by Py2Exe. The marshal object for kahki.exe starts at offset 0x11 i[n Figure 3.](#page-1-0)

The PYTHONSCRIPT resource can easily be extracted using CFF Explorer.

 $\overline{a}$ 

<sup>1</sup> Details on the Py2Exe header can be viewed source located at

https://sourceforge.net/p/py2exe/svn/HEAD/tree/trunk/py2exe/py2exe/build\_exe.py#l850

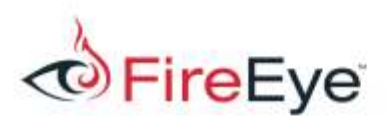

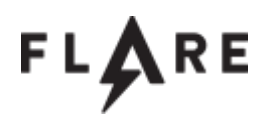

| <b>CIT Explorer VIII - [khaki.exe]</b><br>Fån Settings                                                                                                    | khaki.eze                                                               |                                                                                                    | $-10x$<br>× |
|----------------------------------------------------------------------------------------------------|-------------------------------------------------------------------------|----------------------------------------------------------------------------------------------------|-------------|
| 过<br>Đ<br>File: khaki.exe<br>Đ<br><b>B</b> Dot Header<br>Il Ni Headers<br>一日<br><b>El File Header</b><br>-El Bi Optional Header<br>UI Data Directores [6]<br>Section Headers [a]<br><b>Inport Directory</b><br>Resource Directory<br><b>Address Converter</b><br><b>Dependency Walker</b><br><b>Hex Editor</b><br>Identifier<br><b>Import Adder</b><br><b>Quick Disassembler</b><br>Rebuilder<br><b>Hesource Editor</b><br><b>UPX Utility</b> | H TYTHON27 DLL"<br><b>BU PriHONSCRIPT</b><br>$-1.1$<br>生 Configur-<br>м | $\mathbb{Z}$<br>甚<br>$\alpha$<br>璐<br>шü<br>Add Bloneo<br>Ε<br>三野<br>Ancis<br>Ξ<br>Ð<br>c<br>Add toon<br>149x<br>'nп<br>0 <sup>0</sup><br>の作<br>0.0<br>$-00$<br>ÐG<br>Add Curson<br>00<br>63<br>$-00$<br>DG<br>03<br>GO.<br>0.0<br><b>BG</b><br>$-00$<br>es<br>-11<br>73<br>DO<br>00<br>64<br>ÄŘ<br>00<br>64<br>00<br>00<br>m<br>d<br>Add Custom Resource (Raw)<br>00<br>bö<br>02<br>18 di<br>00<br>Бà<br>Ű1<br>ĐO<br>64<br>1.1<br>۰<br>bia<br>64<br>03<br><b>OO</b><br>02<br>00<br>66<br>01<br>00<br>瓷层<br>$\geq 1$<br>$-1.11$<br>$d$ 1<br>221<br>Add Resource (Raw)<br>近自<br>59<br>00<br>03<br>65<br>03<br>00<br>BЗ<br>00<br>54<br>$^{\circ1}$<br>d.<br>Repowe Reporte (Raw)<br>04<br>00<br>SB<br>5F.<br>治自<br>0S<br>00<br>60<br>ōΠ<br>e<br>Replace Resource (Raw)<br>00<br>84<br>00<br>D <sub>0</sub><br>82<br>64<br>1.41<br>e1<br>п.<br>$\circ$<br>10<br>B3<br>65<br>`DO<br>06<br>00<br>on<br>00<br>77. I<br>Save Resource (Raw)<br>٠<br>۰ı<br>市区<br>00<br>00<br>00<br>6.4<br>5B<br>00<br>00<br>00<br>09<br>07<br>84<br>54<br>00<br>64<br>00<br>00<br>64<br>đΓ<br><b>Properties</b><br>ИL.<br>đŧ<br>00<br>08<br><b>BC</b><br>bв<br>64<br>65<br>SF<br>08<br>00<br>1.7<br>Öΰ<br>$^{\circ}$<br>$-1-1$<br>55<br>bo<br>ΰB<br><b>UO</b><br>U8<br>5B<br>00<br>5B<br>1.11.<br>Import New Resources Directory<br>00<br>00<br>00<br>69<br>74<br>FF<br>4E<br>di 50<br>ivvvvNt<br>Import New Resources Directory (Delete Old One.)<br>śĖ<br>74<br>65<br>19<br>۰.<br>windows exet<br>65<br>73<br>サラ<br>63<br><b>DO</b><br>0B<br>00<br>Stderre<br>00<br>00<br>Pind<br>42<br>00<br>73<br>00<br>0B<br>60<br>00<br>nn<br>30<br>DQ<br>5 <sub>A</sub><br>00<br>00<br>ūű<br>54<br>82<br>00<br>64<br>0.4<br>d1.7<br>e.<br>Expond All<br>00<br>65<br>06<br>bs<br>00<br>06<br>65<br>OO.<br>zr<br>1.41<br>۰H<br>11.01<br>Colvose All<br>bo.<br>17<br>64<br>53<br>09<br>0.2<br>84<br>02<br><b>DO</b><br>on<br>$-31$<br>11.7<br>41<br>54<br>53<br>oo<br>0 <sub>k</sub><br>$00 -$<br>05<br>2B<br>00<br>30<br>ES(1)<br>dі<br><b>URBURNET</b><br>ьĒ<br>00000150<br>00<br>00<br>-63<br>69<br>00<br>00<br>00<br>2E<br>60<br>67<br>00<br>04<br>治百<br>x<br>nπ<br>logu<br>00000160<br>04<br>00<br>00<br><b>DD</b><br>$00 -$<br>市存<br>0š<br>DO<br>00<br>DO<br>00<br>00<br>43<br>к.<br>96<br>00<br>0.0<br>00000170<br>73<br>DC.<br>7C<br>DO.<br>09<br>OO<br>64<br>πŨ<br>DB<br>0D<br>00<br>SA.<br>DO.<br>08<br>RI.<br>00<br>6B<br>ÐB<br>d<br>72<br>00000180<br>48<br>00<br>7C<br>02<br>00<br>00<br>00<br>00<br>6B<br>08<br>$00 -$<br>0.0<br>石晶<br>$\mathbf r$<br>00<br>kt<br>64<br>d<br>2č<br>$22^{\circ}$<br>$\Delta$ 8<br>00<br>79<br>16<br>OG<br>00000190<br>03<br>00<br>93<br>.00<br>74<br>03<br>64<br>01<br>00<br>d1.1<br>r.<br>٠<br>v.<br>3. L<br>68<br>$00 -$<br>\$7<br>02 00<br>$70-$<br>00<br>SF<br>00<br><b>DG</b><br>74 04 00<br>00000140<br>00<br>04<br>WEH.ItI<br>4B<br>ш<br>× | ž.<br>d     |
|                                                                                                    |                                                                         |                                                                                                    | 뵈           |

**Figure 4: CFF Explorer to extract PYTHONSCRIPT resource**

We can use the Python  $\text{maxhal}^2$  module to decode the resource and the  $\text{uncompyle}63$  module to

attempt to decompile the code object.

```
import sys, marshal, StringIO
from uncompyle6.main import uncompyle
if name = " main ":
    with open(sys.argv\overline{1}), "rb") as rsrc file:
        py2exe\_rsrc = rsrc file.read()
    offset = py2exe rsrc[0x010:].find("\x00")
    py2exe code = marshal.loads(py2exe_rsrc[0x10 + offset + 1:])
     source = StringIO.StringIO()
     uncompyle(2.7, py2exe_code[-1], source)
     source = source.getvalue()
     print source
```
## <span id="page-2-0"></span>**Figure 5: Python script to extract last code object and decompile**

Running the script from [Figure 5,](#page-2-0) we see that the decompilation was not successful.

 $\overline{a}$ 

<sup>2</sup> https://docs.python.org/2/library/marshal.html

<sup>3</sup> https://github.com/rocky/python-uncompyle6

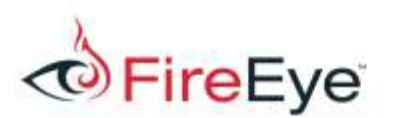

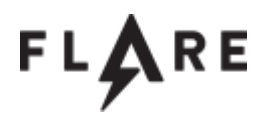

```
$ python extract_py2exe.py khaki_PYTHONSCRIPT.bin 
Traceback (most recent call last):
  File "extract py2exe.py", line 22, in <module>
    uncompyle(float("2.7"), py2exe code[-1], source)
  File "/lib/uncompyle6/main.py", line 39, in uncompyle
    code objects=code objects, is pypy=is pypy)
  File "\overline{7}lib/uncompyle6/semantics\overline{7}pysource.py", line 2450, in deparse_code
    tokens, customize = scanner.ingest(co, code objects=code objects)
  File "/lib/uncompyle6/scanners/scanner2.py", \overline{1}ine 126, in ingest
    jump targets = self.find jump targets()
  File "/lib/uncompyle6/scanners/scanner2.py", line 840, in find jump targets
    self.detect structure(offset, op)
  File "/lib/uncompyle6/scanners/scanner2.py", line 617, in detect structure
     jmp = self.next_except_jump(i)
  File "/lib/uncompyle6/scanners/scanner2.py", line 458, in next except jump
    self.jump forward | frozenset([self.opc.RETURN VALUE])
AssertionError
```
**Figure 6: Exception generated on first decompile attempt**

The next step is to take a look at the bytecode itself. The Python  $\text{dis}4$  module is a very helpful tool for

disassembling Python code objects. A simple change to the script i[n Figure 5](#page-2-0) will display the

disassembly for the bytecode that is failing to decompile.

```
import sys, marshal, StringIO
import dis
if name == "main ":
    with \overline{open}(sys.argv\overline{1}), "rb") as rsrc file:
        py2exe rsrc = rsrc file.read()
    offset = py2exe rsrc[0x010:].find("\x00")
    py2exe code = marshal.loads(py2exe rsrc[0x10 + offset + 1:])
     dis.dis(py2exe_code[-1])
```
**Figure 7: Python script to disassemble code object**

Running the above script on the khaki.exe PYTHONSCRIPT resource, we can immediately see some things that stand out.

 $\overline{a}$ 

<sup>4</sup> https://docs.python.org/2/library/dis.html

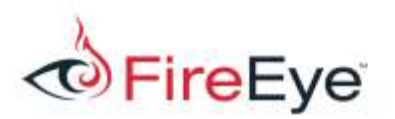

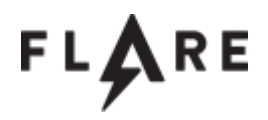

| \$ python dis py2exe.py khaki PYTHONSCRIPT.bin     |    |                |  |  |                                      |  |  |  |
|----------------------------------------------------|----|----------------|--|--|--------------------------------------|--|--|--|
| 2                                                  |    | 0 LOAD CONST   |  |  | $0 (-1)$                             |  |  |  |
|                                                    |    | 3 LOAD CONST   |  |  | 1 (None)                             |  |  |  |
|                                                    |    | 6 IMPORT NAME  |  |  | $0$ (sys)                            |  |  |  |
|                                                    |    | 9 STORE NAME   |  |  | $0$ (sys)                            |  |  |  |
|                                                    |    | 12 LOAD CONST  |  |  | $0 (-1)$                             |  |  |  |
|                                                    |    | 15 LOAD CONST  |  |  | $0 (-1)$                             |  |  |  |
|                                                    |    | 18 POP TOP     |  |  |                                      |  |  |  |
|                                                    |    | 19 LOAD CONST  |  |  | 1 (None)                             |  |  |  |
|                                                    |    | 22 ROT TWO     |  |  |                                      |  |  |  |
|                                                    |    | 23 ROT TWO     |  |  |                                      |  |  |  |
|                                                    |    | 24 IMPORT NAME |  |  | 1 (random)                           |  |  |  |
|                                                    |    | 27 NOP         |  |  |                                      |  |  |  |
|                                                    |    | 28 STORE NAME  |  |  | 1 (random)                           |  |  |  |
|                                                    |    |                |  |  |                                      |  |  |  |
| 4                                                  |    | 31 LOAD CONST  |  |  | 2 ('Flare-On ultra python obfuscater |  |  |  |
| 2000'                                              |    |                |  |  |                                      |  |  |  |
|                                                    |    | 34 STORE NAME  |  |  | 2 ( version                          |  |  |  |
|                                                    | 37 | ROT TWO        |  |  |                                      |  |  |  |
| 38 ROT TWO<br>$\leftarrow$ Truncated $\rightarrow$ |    |                |  |  |                                      |  |  |  |
|                                                    |    |                |  |  |                                      |  |  |  |

**Figure 8: Python bytecode disassembly**

One of the first things that stands out is the string 'Flare-On ultra python obfuscater 2000'. This string was included to give a hint the code is packed and probably not typical Python bytecode and contains a spelling error, because of me not spell checking correctly.

Examining the bytecode more closely, we can see there are some odd code sequences that should not occur in legitimately generated bytecode. One of the first occurrences is at offset 15 with the LOAD CONST followed by the POP TOP instructions. This loads a constant onto the stack and immediately removes it, leaving the stack in its original state. The second is the NOP instruction at offset 27. NOP instructions are not typically included in Python compilers. The next odd code sequence are the pair of ROT TWO instructions starting at offset 37. The ROT TWO instruction rotates the top two elements on the stack. Executing two ROT TWO instructions in sequence leaves the stack in its original state. These code sequences do not change the execution of the underlying program. They are essentially junk code, equivalent to NOP instructions, which are intended to confuse the compiler.

These code sequences cause the decompiler to fail because it relies on predictable output from the Python compiler to identify and produce source code. These additional instructions cause the decompiler to not match known code constructs and generate an exception.

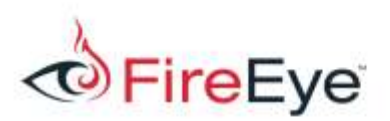

 $\overline{a}$ 

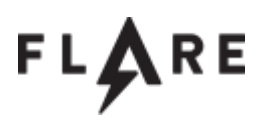

To decompile the code object from khaki.exe, we need to remove the code sequences that are preventing the decompiler from producing source code. Modifying Python bytecode is not as simple and removing instructions or replacing instructions with NOP instructions. For example, when removing an instruction, the remaining code needs to be refactored to new offsets. Fortunately, the bytecode graph module can do all of this for us. The module is available from https://github.com/fireeye/flare-bytecode graph. In the examples folder, there is even a script  $\text{bytecode\_deobf\_blog.py$}$  that removes the bytecode instruction sequences that prevent khaki.exe from decompiling. Running the script against khaki.exe we get the source shown i[n Figure 9.](#page-6-0)

<sup>5</sup> https://github.com/fireeye/flare-bytecode\_graph/blob/master/examples/bytecode\_deobf\_blog.py

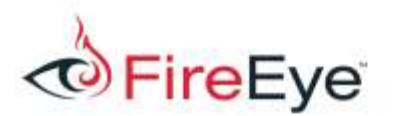

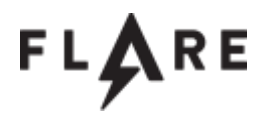

```
#Embedded file name: poc.py
import sys, random
 version = 'Flare-On ultra python obfuscater 2000'target = random.randint(1, 101)count = 1error input = 'while True:
     print '(Guesses: %d) Pick a number between 1 and 100:' % count,
    input = sys.stdout.readline() try:
        input = int(input, 0) except:
        error input = input
        print 'Invalid input: %s' % error input
         continue
     if target == input:
         break
     if input < target:
         print 'Too low, try again'
     else:
        print 'Too high, try again'
    count += 1if target == input:
    win msg = 'Wahoo, you guessed it with %d guesses\n' % count
     sys.stdout.write(win_msg)
if count == 1:
     print 'Status: super guesser %d' % count
     sys.exit(1)
if count > 25:
     print 'Status: took too long %d' % count
     sys.exit(1)
else:
     print 'Status: %d guesses' % count
if error_input != '':
    tmp = '''.join((chr(ord(x) ^ 66) for x in error input)).encode('hex') if tmp != '312a232f272e27313162322e372548':
         sys.exit(0)
    stuffs = [67, 139, 119, 165, 232, 86, 207, 61, 79, 67, 45, 58, 230, 190, 181, 74, 65, 148,71,243,246,67,142,60,61,92,58,115,240,226,171]
     import hashlib
     stuffer = hashlib.md5(win_msg + tmp).digest()
     for x in range(len(stuffs)):
        print chr(stuffs[x] ^ ord(stuffer[x % len(stuffer)])),
     print
```
<span id="page-6-0"></span>**Figure 9: Decoded Khaki.exe script**

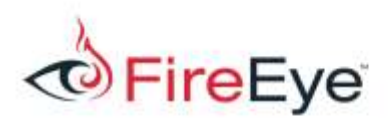

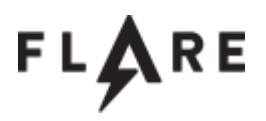

Now that the Python script for khaki.exe is decompiled, we can verify it does contain the functionality for the guesser game. The interesting part, besides the excitement of a guesser game, is the end of the script where it inspects the error input variable. The script XORs the contents of the error input variable with 66 and compares it with the hex string

312a232f272e27313162322e372548. We can decode this string with the simple Python script shown in [Figure 10.](#page-7-0)

 $\gg$  print(''.join((chr(ord(x)  $\land$  66) for x in '312a232f272e27313162322e372548'.decode("hex"))))

shameless plug

<span id="page-7-0"></span>**Figure 10: XOR decoding**

The tmp variable is then concatenated with the  $win$  msg variable and result is MD5 hashed. The MD5 hash is then XORed onto the contents of the stuffs variable. Now that we understand the encoding we can write a small script to decode the stuffs variable. The script, shown i[n Figure 11,](#page-7-1) brute forces win msg values from 0 to 25 and inspects the output for the string  $flare-on.com$ .

```
import hashlib
stuffs = [67,139,119,165,232,86,207,61,79,67,45,58,230,190,181,74,65,
 148,71,243,246,67,142,60,61,92,58,115,240,226,171]
for count in range(25):
    win msg = 'Wahoo, you guessed it with %d guesses\n' % count
     md5_msg = hashlib.md5(win_msg + '312a232f272e27313162322e372548').digest()
    decoded = "" for x in range(len(stuffs)):
        decoded += chr(stuffs[x] \land ord(md5 msg[x % len(md5 msg)]))
     if "@flare-on.com" in decoded:
         print("%d:%s" % (count,decoded))
         break
```

```
Figure 11: Key decoding script
```
After running the script i[n Figure 11,](#page-7-1) we get the output shown in [Figure 12.](#page-7-2)

11:1mp0rt3d\_pygu3ss3r@flare-on.com

## <span id="page-7-2"></span>**Figure 12: Decoded key**

Based on the output, we can see the key is  $1mp0rt3d$  pygu3ss3r@flare-on.com. To obtain the key

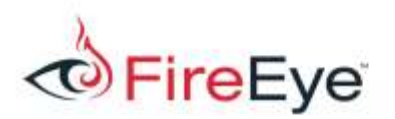

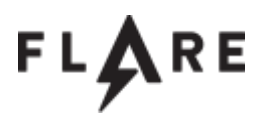

from the command line, we have to satisfy a couple variables. First, the script requires a non-integer input with the contents "shameless plug". Second, the number of guesses to win the game must be 11. A complete run of the program is shown in [Figure 13.](#page-8-0)

```
C:\>khaki.exe
(Guesses: 1) Pick a number between 1 and 100:50
Too low, try again
(Guesses: 2) Pick a number between 1 and 100:75
Too low, try again
(Guesses: 3) Pick a number between 1 and 100:85
Too low, try again
(Guesses: 4) Pick a number between 1 and 100:90
Too low, try again
(Guesses: 5) Pick a number between 1 and 100:95
Too high, try again
(Guesses: 6) Pick a number between 1 and 100:93
Too low, try again
(Guesses: 7) Pick a number between 1 and 100:shameless plug
Invalid input: shameless plug
(Guesses: 7) Pick a number between 1 and 100:93
Too low, try again
(Guesses: 8) Pick a number between 1 and 100:93
Too low, try again
(Guesses: 9) Pick a number between 1 and 100:93
Too low, try again
(Guesses: 10) Pick a number between 1 and 100:93
Too low, try again
(Guesses: 11) Pick a number between 1 and 100:94
Wahoo, you guessed it with 11 guesses
Status: 11 guesses
1 m p 0 r t 3 d _ p y g u 3 s s 3 r @ f l a r e - o n . c o m
```
<span id="page-8-0"></span>**Figure 13: Executing khaki.exe to get the key**

One final note, the name khaki.exe does not have anything to do with the challenge. Nick Harbour

chose the name out of admiration of my somewhat reliable fashion choice of khaki pants.